## Steg-för-stegguide - MyCap

Compliance & Data Office

**Research Support Office** 

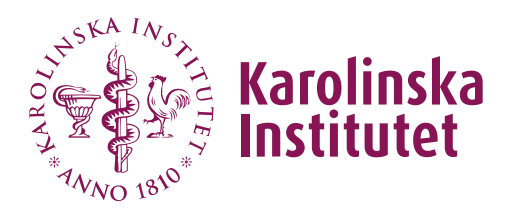

## Introduktion

MyCap är en deltagar-riktad mobilapp (för iOS och Android) som används för datainsamling och automatiserad administration av aktiva uppgifter (aktiviteter utförda av deltagare via mobilenheten). Alla data som samlas in i MyCap appen skickas automatiskt tillbaka till REDCap servern så snart internetuppkoppling finns tillgängligt (appen kan även användas för offlineinsamling).

MyCap är en funktion som kan användas för projekt som kräver frekventa upplysningar från studiedeltagare. Appen erbjuder även möjlighet för deltagare att enkelt kontakta studiepersonal genom att använda meddelande-funktionen i appen.

**OBS:** MyCap kan endast användas i klassiska REDCap-projekt, funktionen stöds inte i longitudinella projekt. Om man vill köra en longitudinell studie kan man då istället använda sig av funktionen Repeating Instruments and Events som stödjer användandet av MyCap.

## Instruktioner

1. För att **aktivera MyCap i ditt projekt** behöver du godkännande från din REDCap administratör. Klicka på Enable-knappen under Project Setup så skickas det en förfrågan till din REDCap administratör.

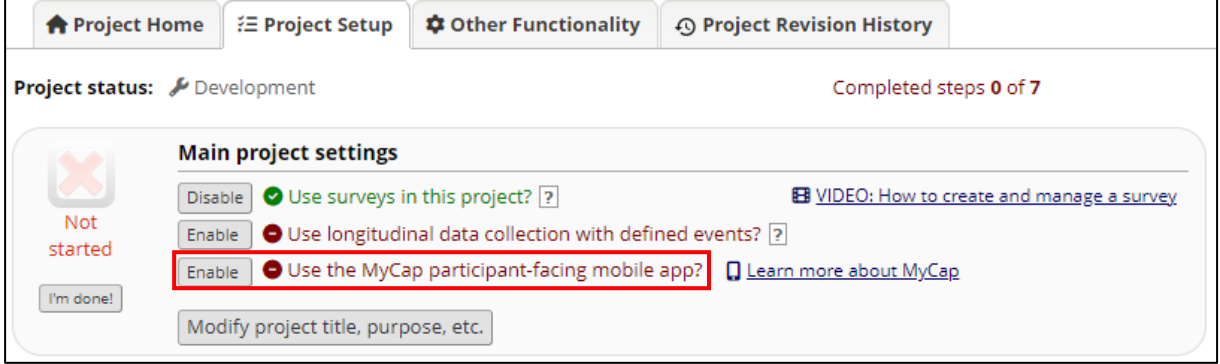

2. När funktionen är aktiverad kan du gå in i Online Designer och **aktivera MyCap för specifika instrument**.

Det första instrumentet används för att skapa deltagar-ID (particpant record) och kan därför inte aktiveras som en MyCap Task eftersom deltagar-ID måste finnas innan en deltagare kan delta i projektet via MyCap appen.

Ett instrument kan vara aktiverat för både MyCap och som en enkät, ifall inte alla deltagare använder MyCap appen.

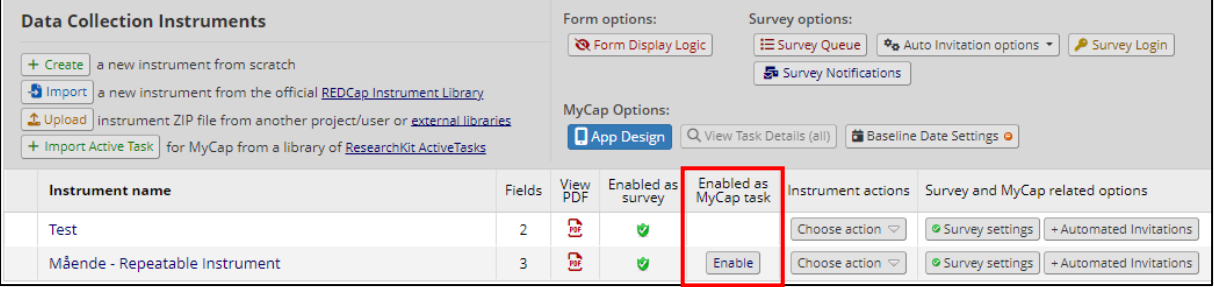

3. När du aktiverat ett instrument som en MyCap Task ges möjligheten att ställa in olika inställningar för instrumentet via **MyCap Settings**. Det är även här du ställer in datum och tider för när MyCap instrumentet ska fyllas i av användarna.

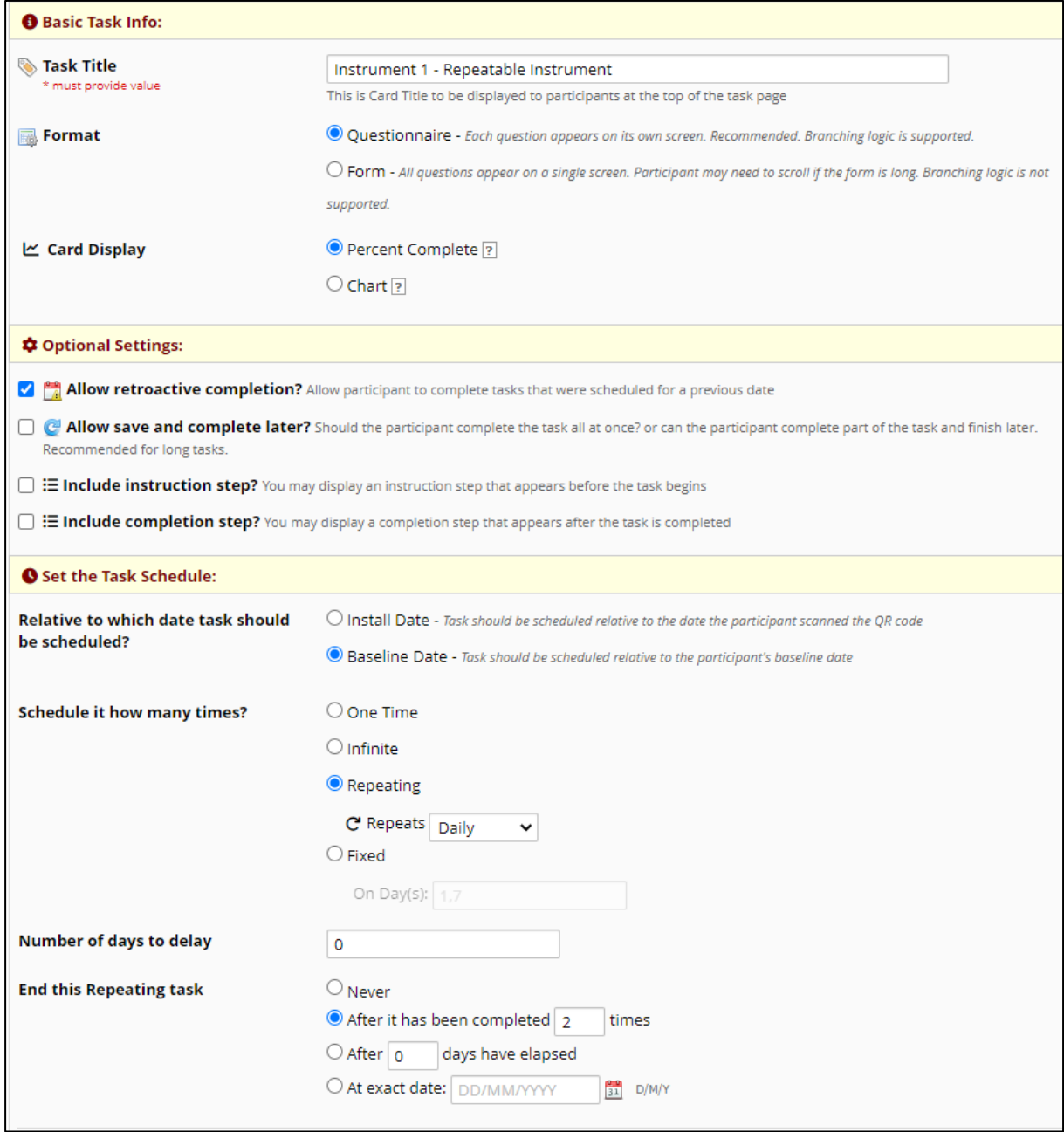

4. Under **MyCap Options** har du möjlighet att ändra designen i själva appen för deltagare, skapa och hantera Tasks (uppgifter) och ställa in grundinställningar. Efter varje ändring du gör måste du se till att publicera dina ändringar så att de blir synliga i appen.

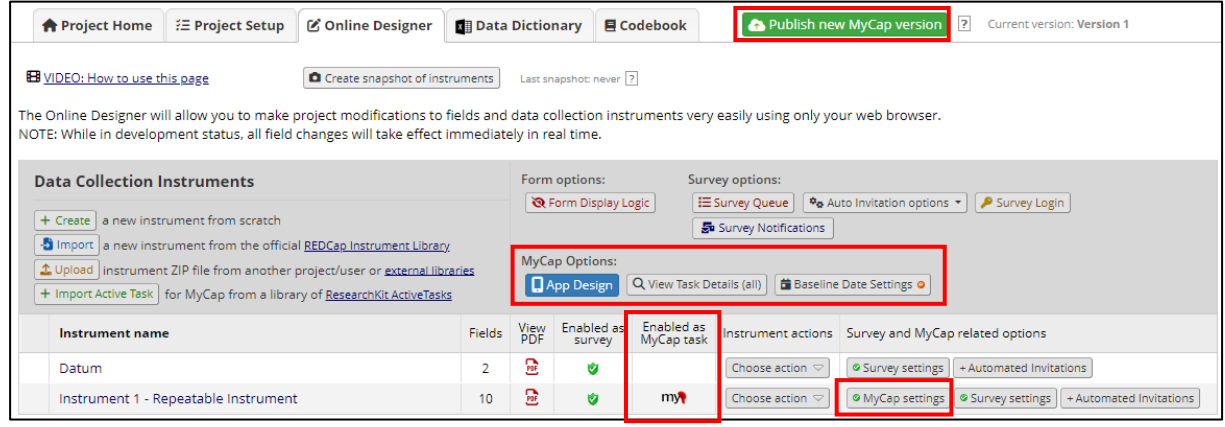

5. I MyCap appen kommer deltagare att kunna se olika tasks i en kalender. Enligt grundinställningarna kommer alla tasks att schemaläggas utifrån det datum som deltagaren installerade appen och registrerade sig till ditt projekt via appen. Om man vill schemalägga vissa eller alla MyCap tasks utifrån ett annat datum, t.ex. ett utskrivningsdatum eller besöksdatum, så kan man lägga till en "**Baseline Date Setting**" via Online Designer – MyCap Options.

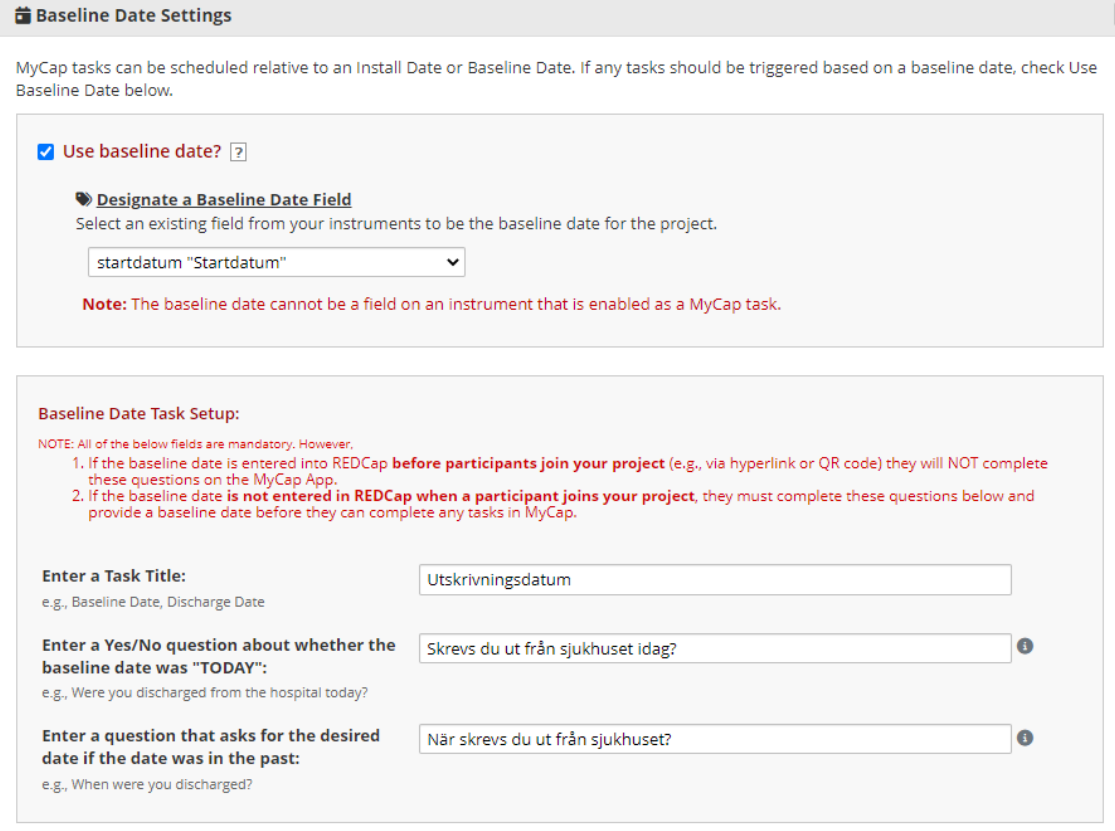

Baseline datumet är ett textfält med datumvalidering som måste finnas i ett REDCap instrument som inte är aktiverat för MyCap (t.ex. det första instrumentet som inte kan vara aktiverat för MyCap).

- 6. Under **MyCap Participant Management** (i menyn till vänster) kan du hantera följande punkter:
	- a. **Participants (Deltagare)** Här väljer du vilka deltagare som ska bjudas in till att använda MyCap appen. Man kan endast bjuda in deltagare vars Record ID redan är registrerat i REDCap via ett tidigare instrument som inte är aktiverat för MyCap. Här hittar du sedan deltagarspecifika QR-koder som används när deltagaren ska koppla upp sig till ett projekt i MyCap appen.
	- b. **Messages (Meddelanden)** Här kan du läsa meddelanden från deltagarna, skicka meddelanden till individuella deltagare eller skicka ut information till samtliga deltagare i ett projekt. OBS: REDCap skickar inte ut notiser när nya meddelanden kommit in, så vänligen gå in regelbundet om du förväntar dig att deltagare kontaktar dig.
	- c. **App Synchronization Issues (Synkroniseringsproblem)** Här kan du se alla data som inte synkroniserats korrekt från deltagarnas mobilenheter till REDCap projektet.

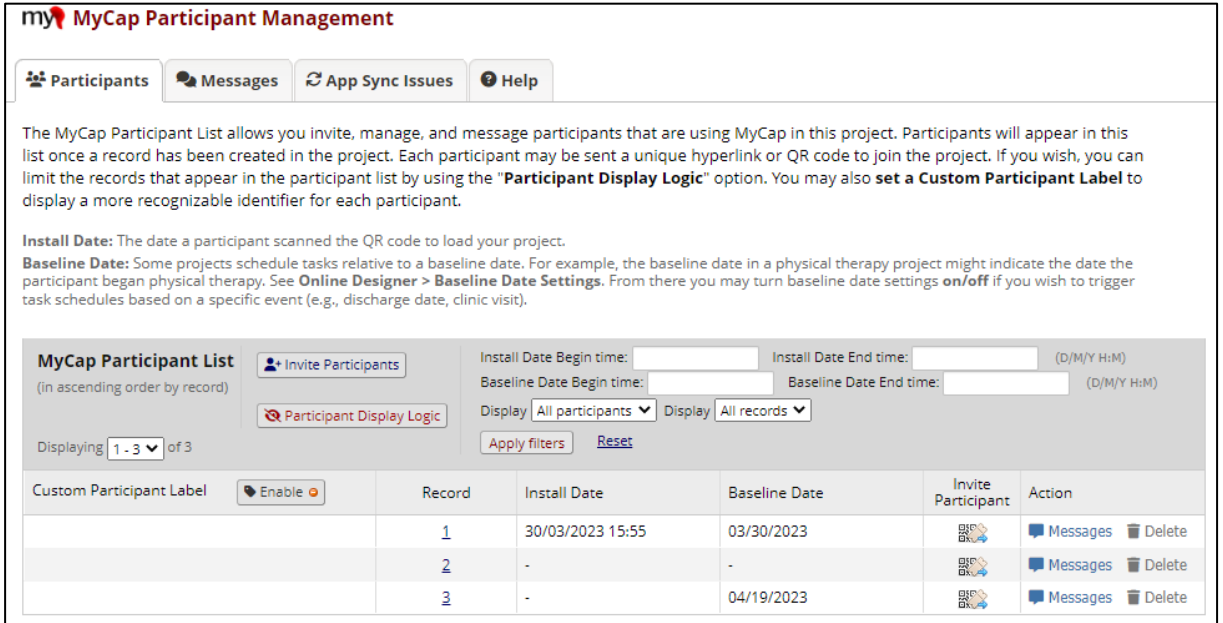

7. Vi rekommenderar att man **testar sitt projekt** på både en Android och iOS mobilenhet innan deltagare inkluderas i projektet. Om man gör några fler ändringar i projektet eller i MyCap-inställningarna så ska man komma ihåg att publicera den senaste versionen antingen via MyCap App Design eller via Online Designer.